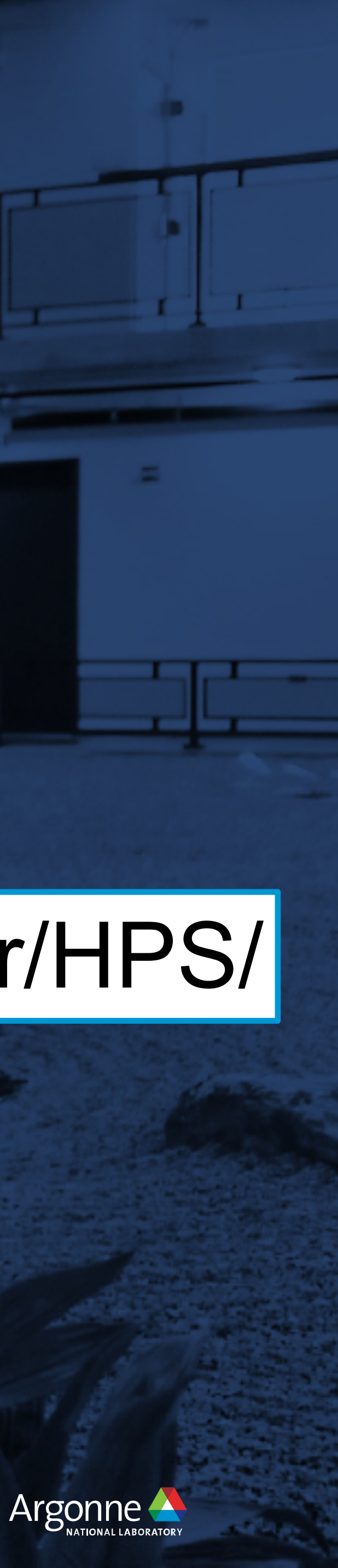

# **A Quick Look at Hyperparameter Tuning**

### https://github.com/argonne-lcf/ATPESC\_2019/blob/master/HPS/

Misha Salim Argonne Leadership Computing Facility [msalim@anl.gov](mailto:msalim@anl.gov)

### **Hyperparameters**

```
Train MLP with 2 hidden layers on MNIST digit classification.
Returns the minimization objective, which is (-1.0 * test accuracy)
```
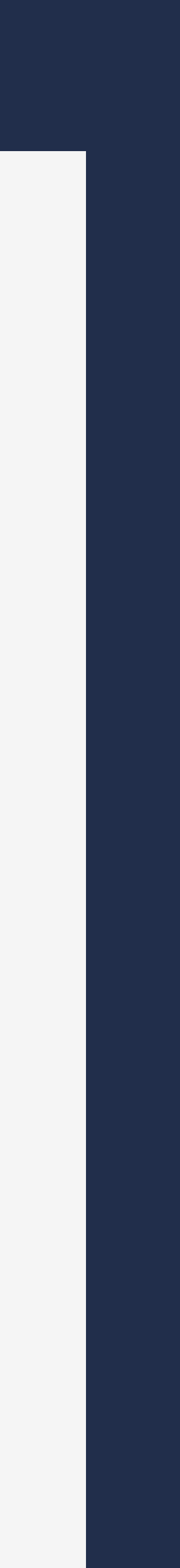

### **Hyperparameters may control model structure**

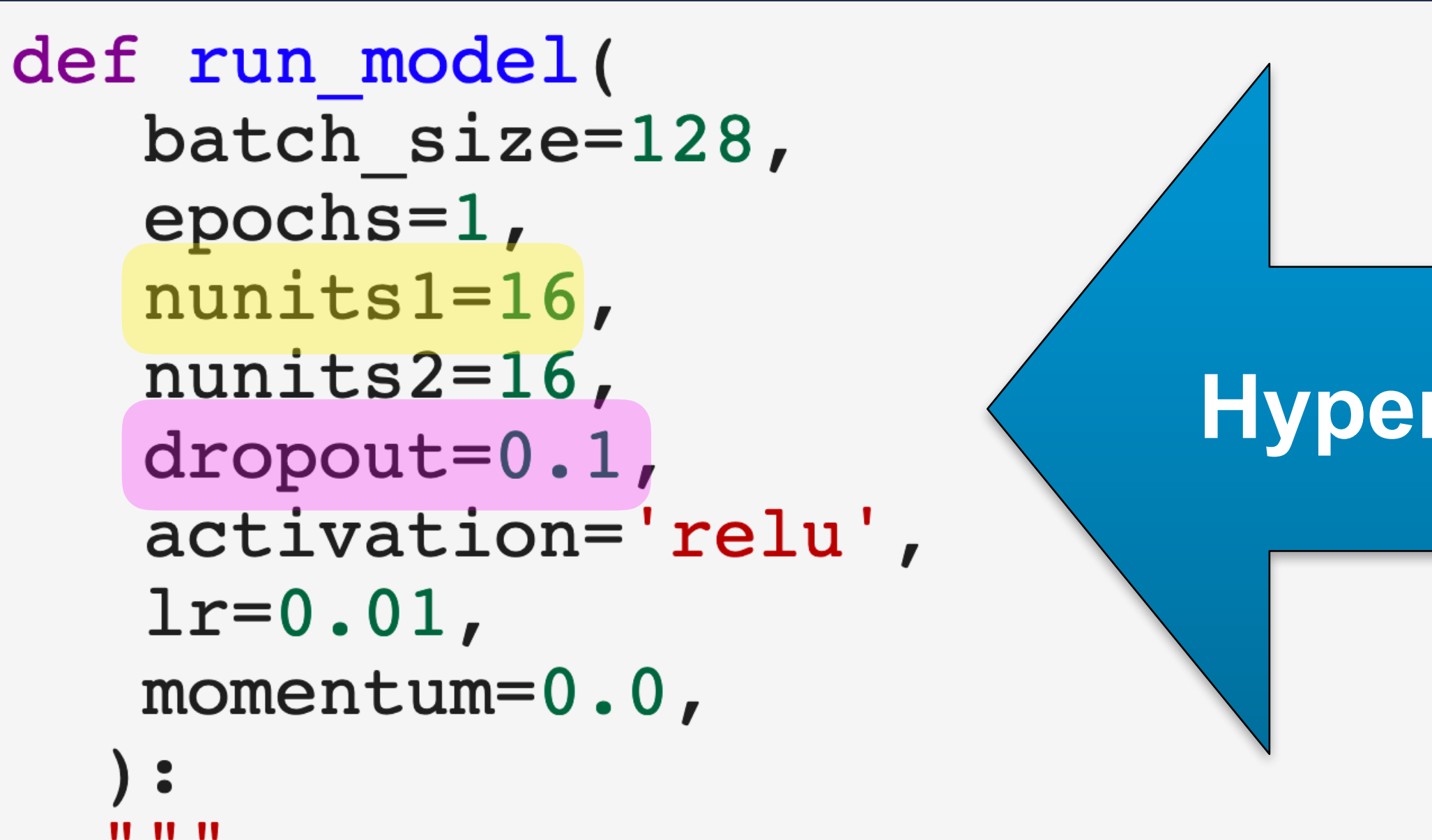

 $\mathbf{H}$   $\mathbf{H}$   $\mathbf{H}$ 

global x train, x test, y train, y test, num classes  $model = Sequential()$ model.add(Dense(nunits1, activation=activation, input shape=(784,))) model.add(Dropout(dropout)) model.add(Dense(nunits2, activation=activation)) model.add(Dropout(dropout)) model.add(Dense(num classes, activation='softmax'))

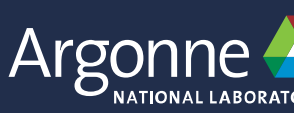

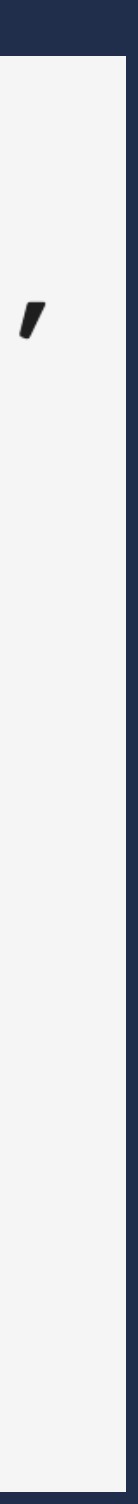

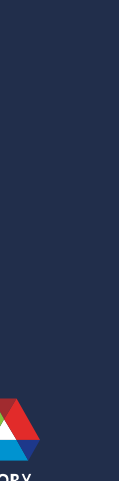

### **...or optimizer settings**

```
model.compile(loss='categorical crossentropy',
            optimizer=SGD(lr=lr, clipnorm=1., momentum=momentum),
            metrics=['accuracy'])
```

```
history = model.fit(x train, y train,
                  batch size=batch size,
                  epochs=epochs,
                  verbose=0,
                  validation data=(x test, y test))
score = model.event(x test, y test, verbose=0)return -1.0*score[1] # minimize -1.0*test accuracy
```
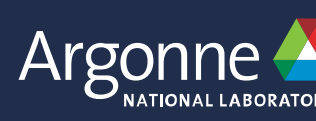

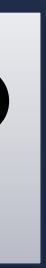

### **Scikit-Optimize: Bayesian Optimization**

## Treat hyperparameters like magic rules of thumb?

## Or optimize them in an "outer loop" over hyperparameters?

## https://scikit-optimize.github.io/

### **Defining a Search Space**

Consider tuning: **batch size** (64, 128, 256, or 512) **learning rate** (0.001 to 1.0)

 $problem$  dimensions =  $\lceil$  $(6, 9)$ , # log2 (batch size)  $(-3.0, 0.0), # log10 (learning rate)$ def to dict(x):

Argonne Leadership Computing Facility

### return dict(batch size= $2***[0]$ , lr=10.0 \*\* x[1])

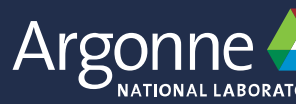

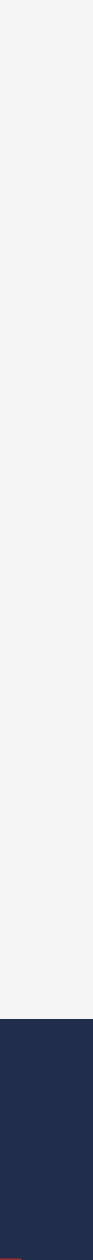

### **Create an Optimizer**

### Use ExtraTreesRegressor to predict test accuracy from hyperparameters

## optimizer = skopt.Optimizer( problem dimensions,  $"ET"$ acq optimizer="sampling", n initial points=6,

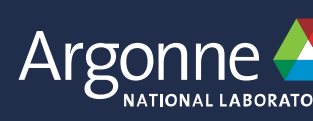

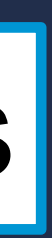

### **Run Black-box Optimization Loop**

1) Select new hyperparameters x from optimizer 2) Build, train, evaluate model with x 3) Update optimizer with objective

 $N = 20$ for i in range(N):  $next x = optimizationizer ask()$  $eprint(f''[\{i+1\}/\{N\}]'', to_dict(new_ x))$ objective = run model(\*\*to dict(next x)) optimizer.tell(next\_x, objective)

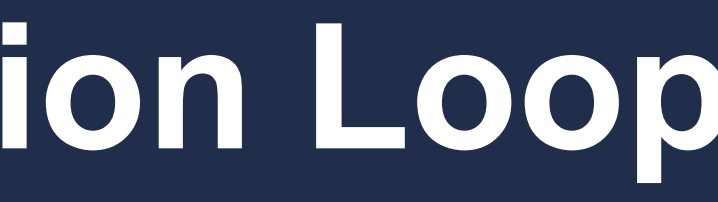

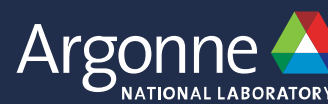

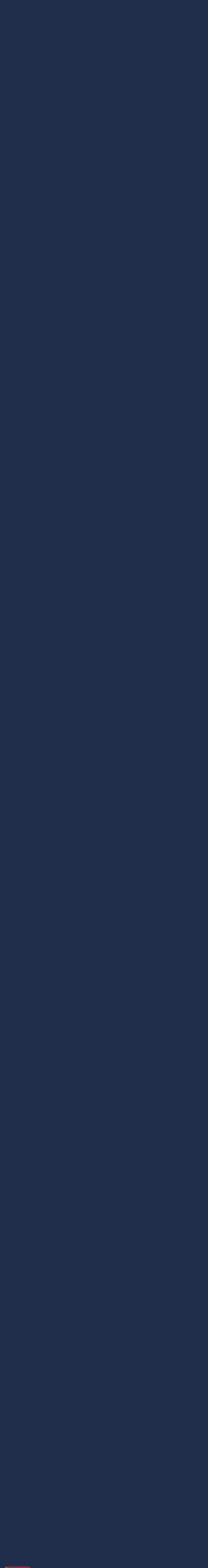

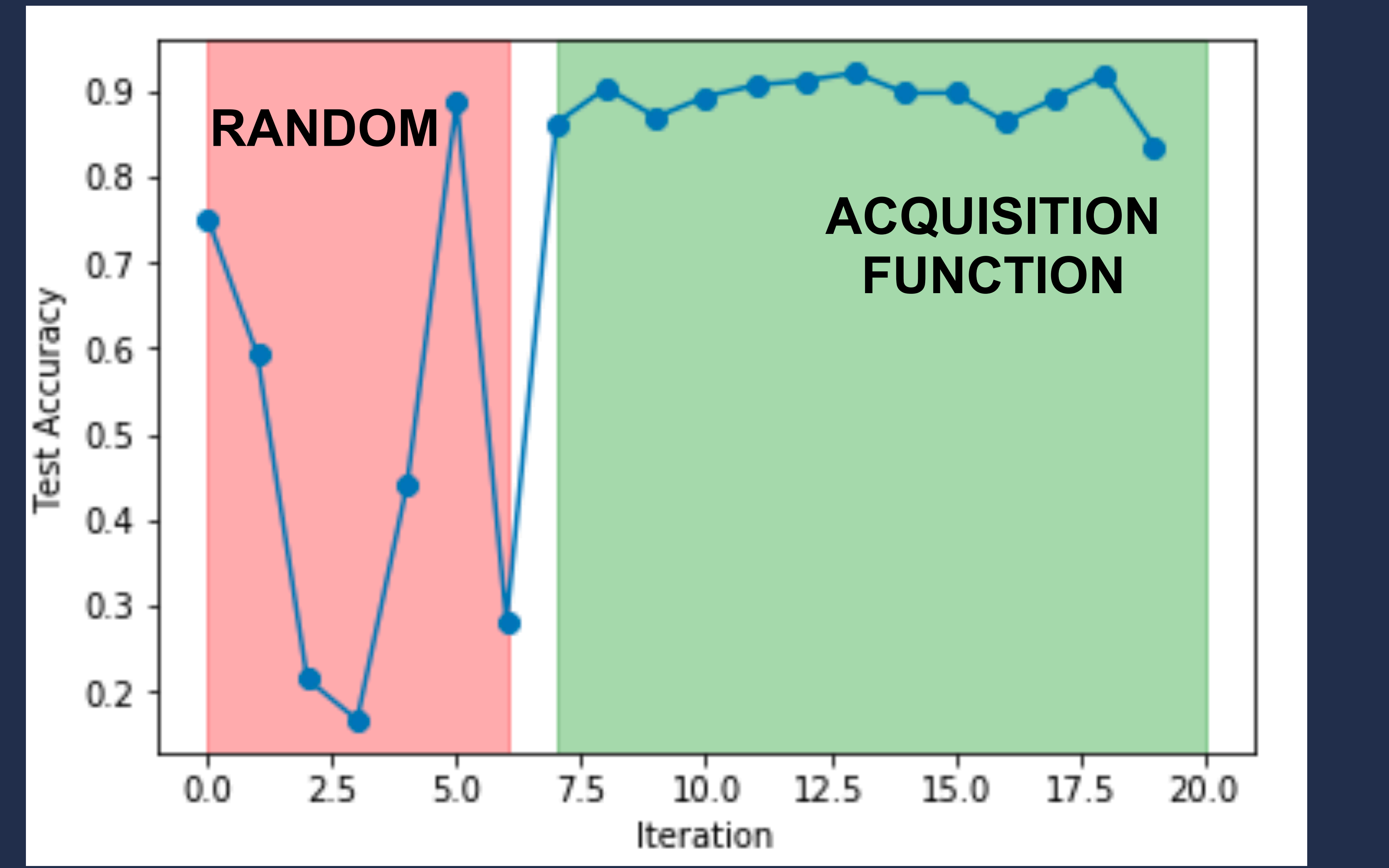

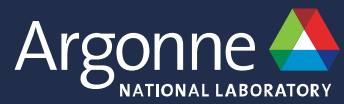

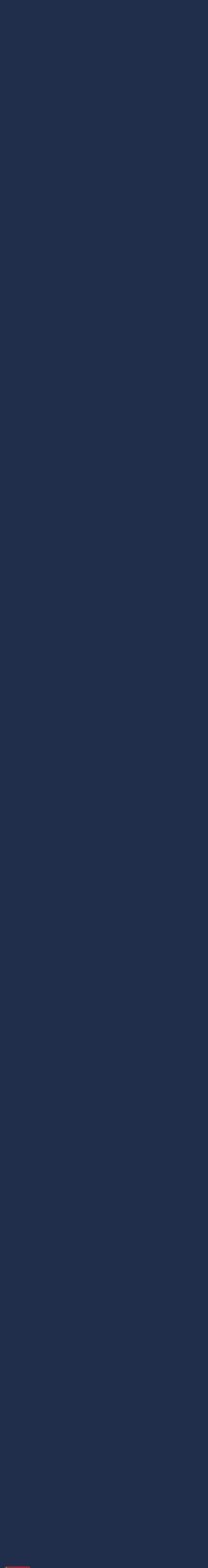

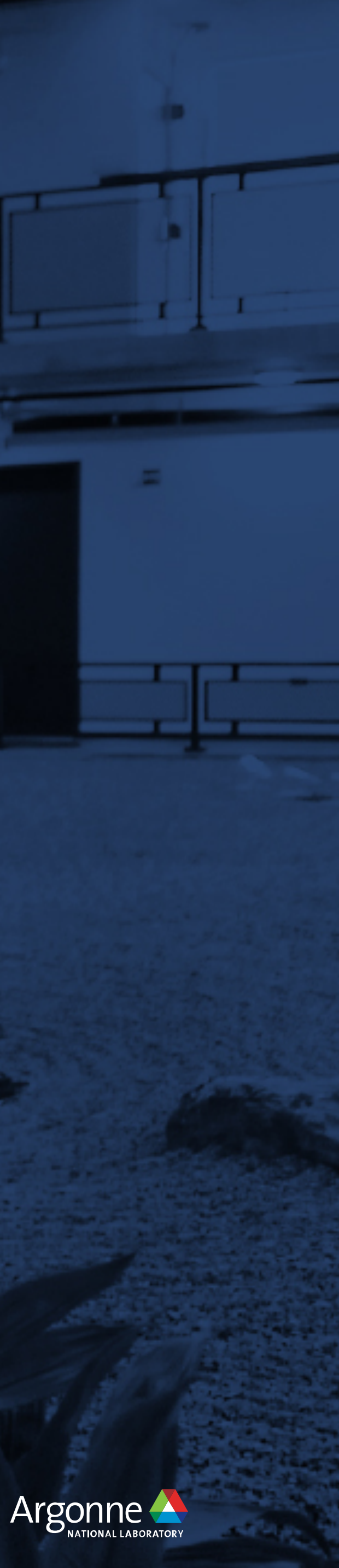

# **How do we parallelize this?**

## deephyper.readthedocs.io

DeepHyper

## Production-ready modules on Theta Detailed tutorials on readthedocs

directory:

hps\_problem\_directory/ load\_data.py model\_run.py problem.py

We will illustrate the HPS problem definition using a regression example. We will use polynome function to generate training and test data and run a HPS to tune the hyperparameters of a simple neural network.

### Create a problem directory

First, we will create a hps\_problem\_directory polynome2.

mkdir polynome2 cd polynome2

### **Create load\_data.py**

Search docs

### **INSTALLATION**

Local

**Theta** 

Cooley

**Analytics** 

### **GETTING STARTED**

Create a new hyperparameter search problem

DeepHyper

Create a problem directory

Create load\_data.py

Create model\_run.py

A hyperparameter search (HPS) problem can be defined using three files with a HPS problem

bash

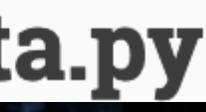

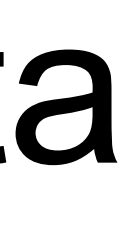

## **Balsam Workflows**

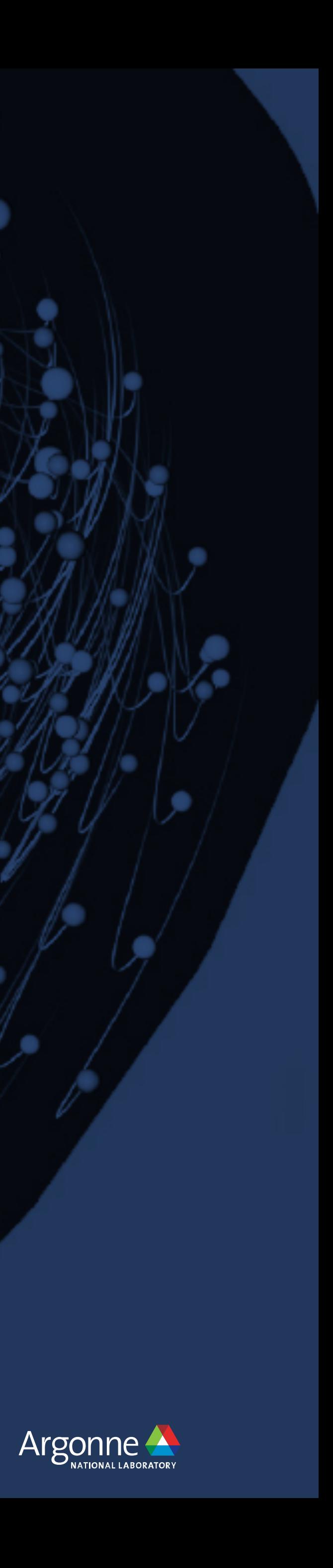

# DeepHyperauns with

## **[balsam.readthedocs.io](http://balsam.readthedocs.io)**

## **Theta Ensemble Jobs**

#!/bin/bash

myApp="/path/to/app --input="

nid00004

nid00005

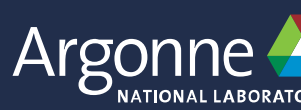

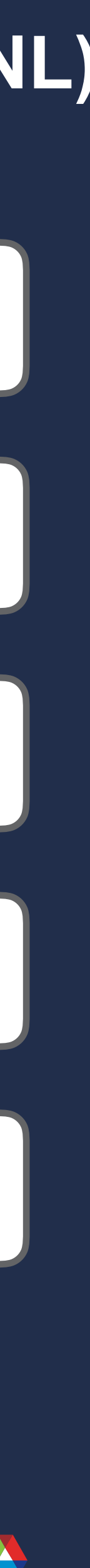

nid00001

nid00002

nid00003

**Compute (KNL) Nodes**

**Job scripts run on MOM (Broadwell) nodes**

## Theta Ensemble Jobs

Job scripts run on MOM #!/bin/bash (Broadwell) nodes |myApp="/path/to/app --input=" aprun -n  $64$  -N  $64$  \$myApp input1 >& run1.out & sleep 1

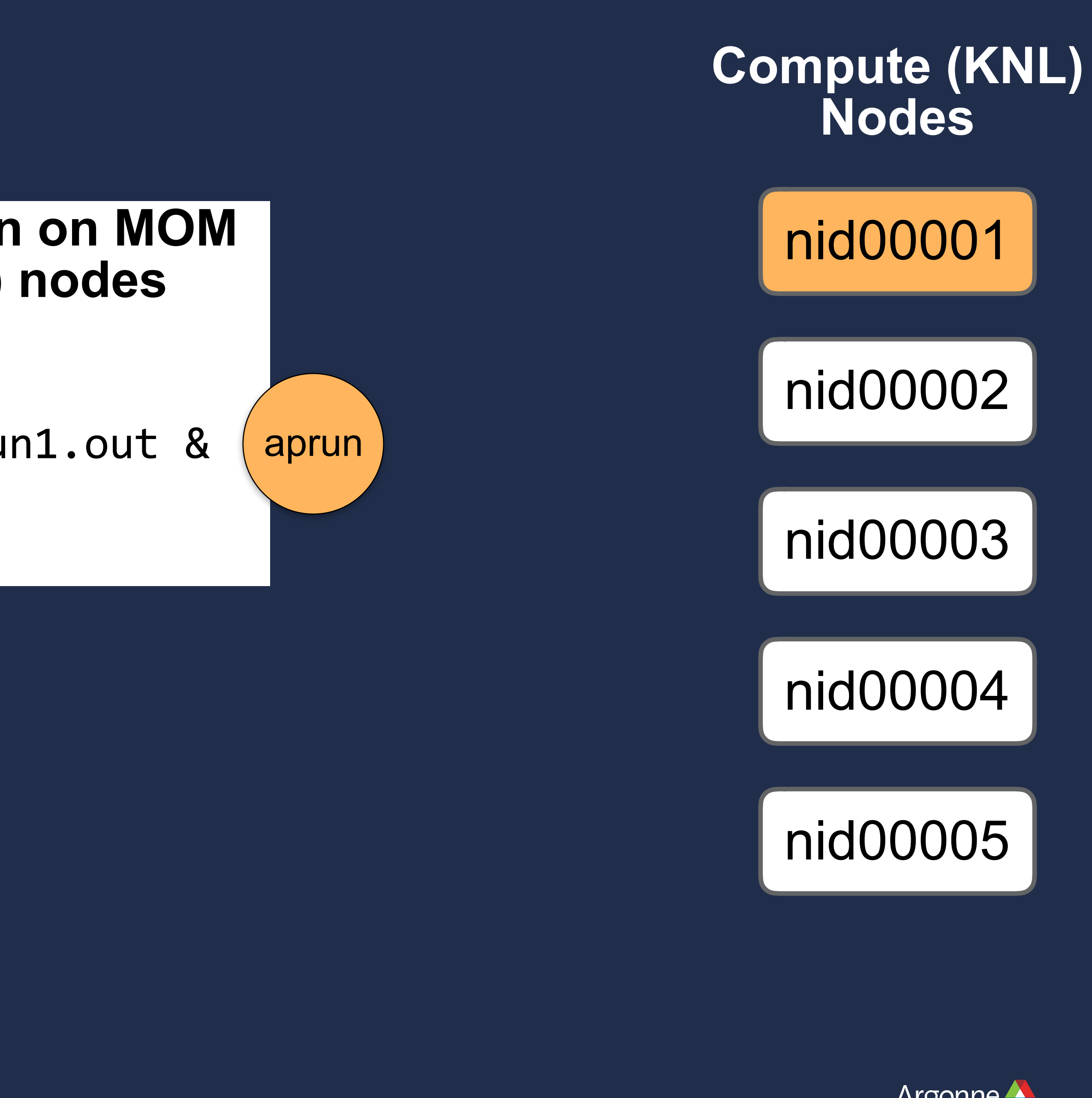

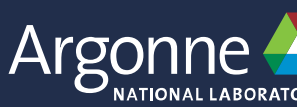

#!/bin/bash myApp="/path/to/app --input=" aprun  $-n$  64 -N 64 \$myApp input1 >& run1.out & sleep 1 aprun -n 128 -N 64 \$myApp input2 >& run2.out & **Job scripts run on MOM (Broadwell) nodes**

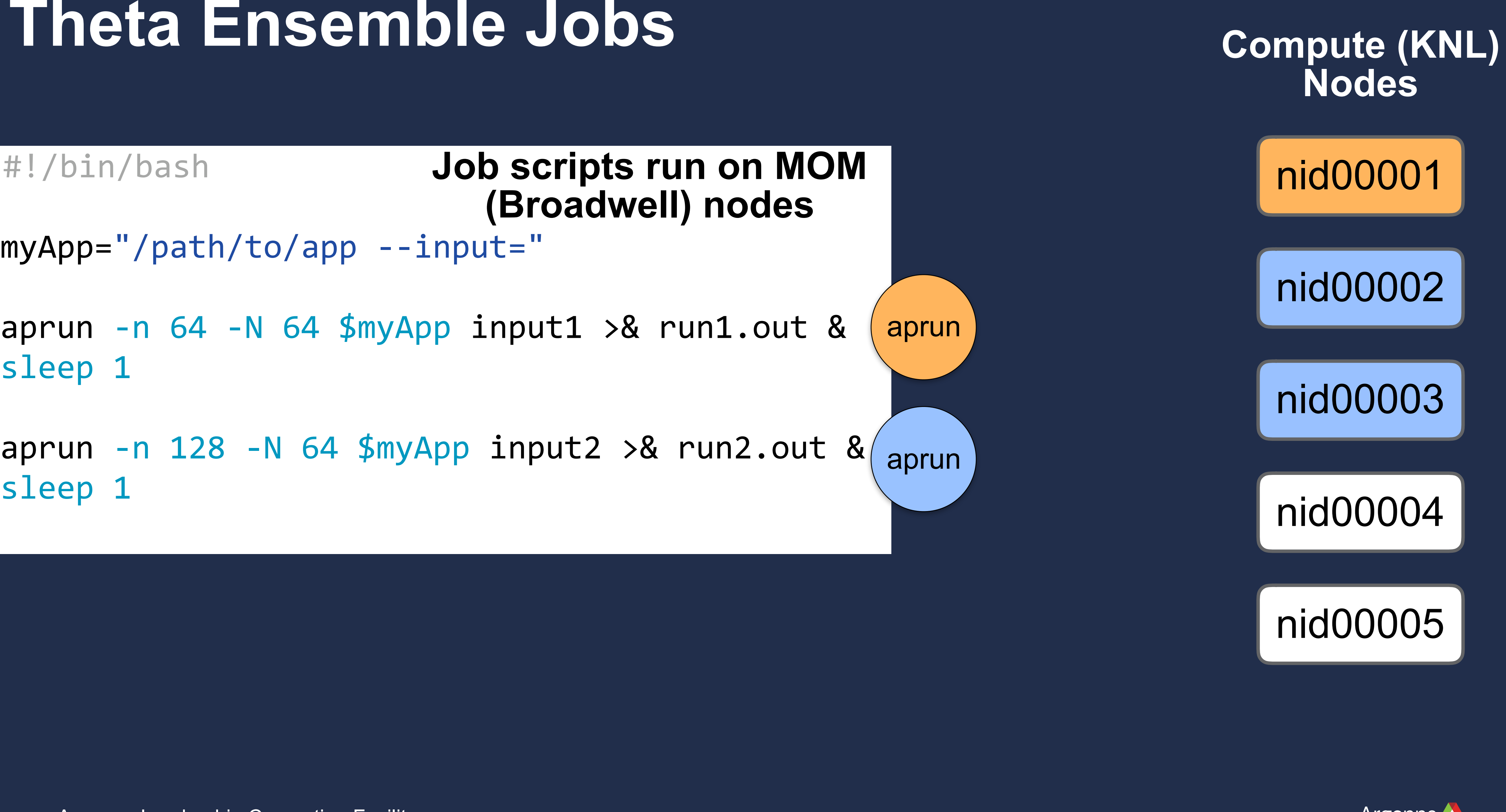

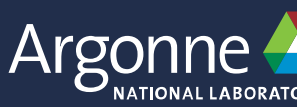

```
#!/bin/bash
myApp="/path/to/app --input=" 
aprun -n 64 -N 64 $myApp input1 >& run1.out &
sleep 1
aprun -n 128 -N 64 $myApp input2 >& run2.out &
sleep 1 
aprun -n 128 -N 64 $myApp input3 >& run3.out & 
wait 
                       Job scripts run on MOM 
                          (Broadwell) nodes
```
Argonne Leadership Computing Facility [alcf.anl.gov/user-guides/running-jobs-xc40#bundling-multiple-runs-into-a-script-job](https://www.alcf.anl.gov/user-guides/running-jobs-xc40#bundling-multiple-runs-into-a-script-job)

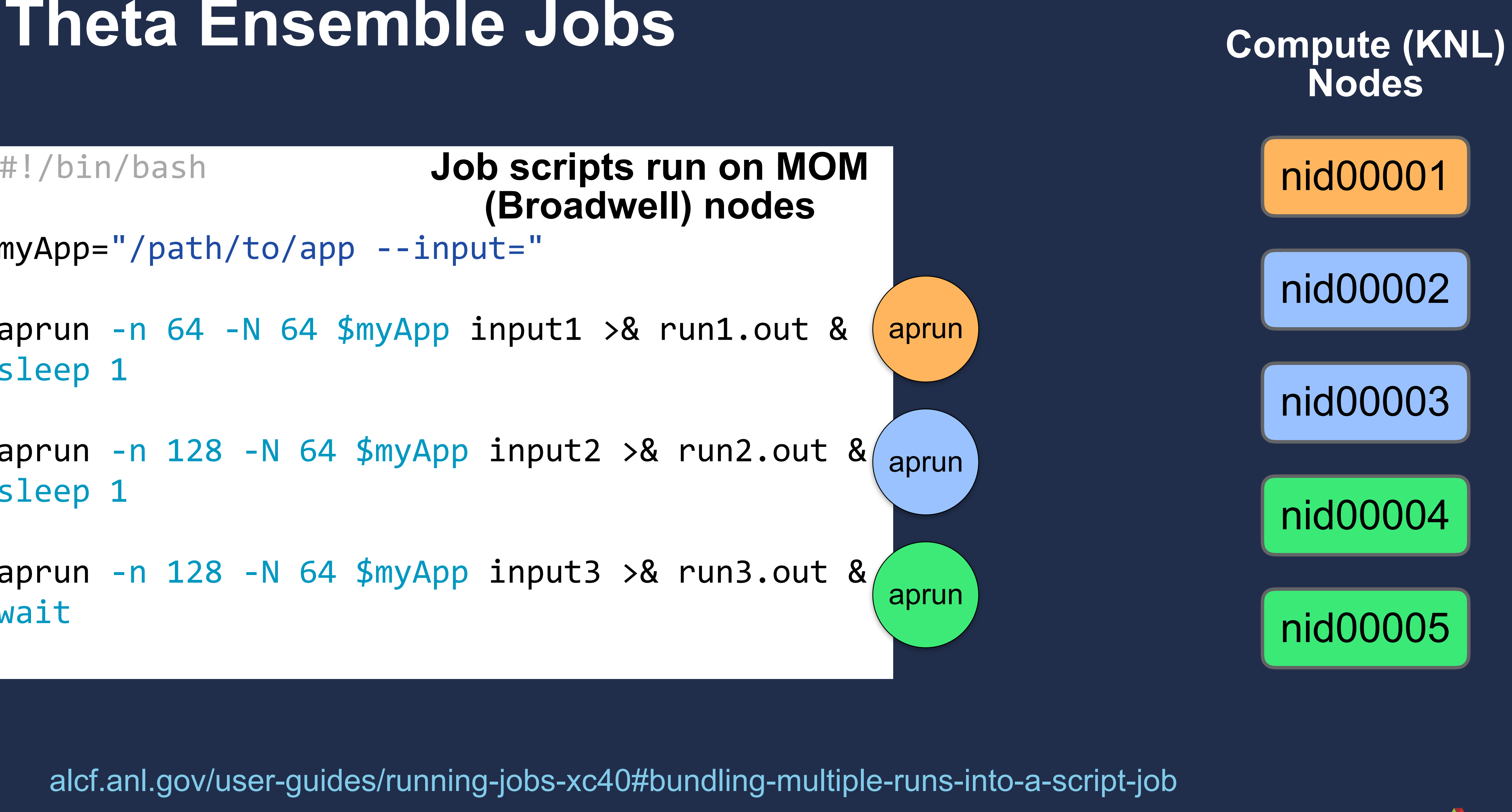

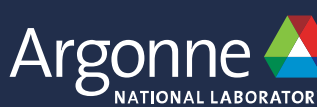

### **What do we mean by workflow?**

## **Sometimes a few scripts is enough <br>(100 runs) (1024 nodes) (12 hours) = 1.23 M node-hours**

- Queue up to 20 script jobs
- Keep organized directory layout
- Compose shell commands with bash or Python scripting

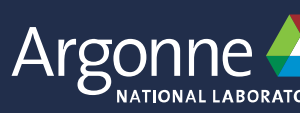

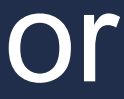

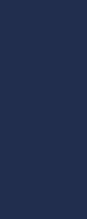

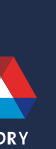

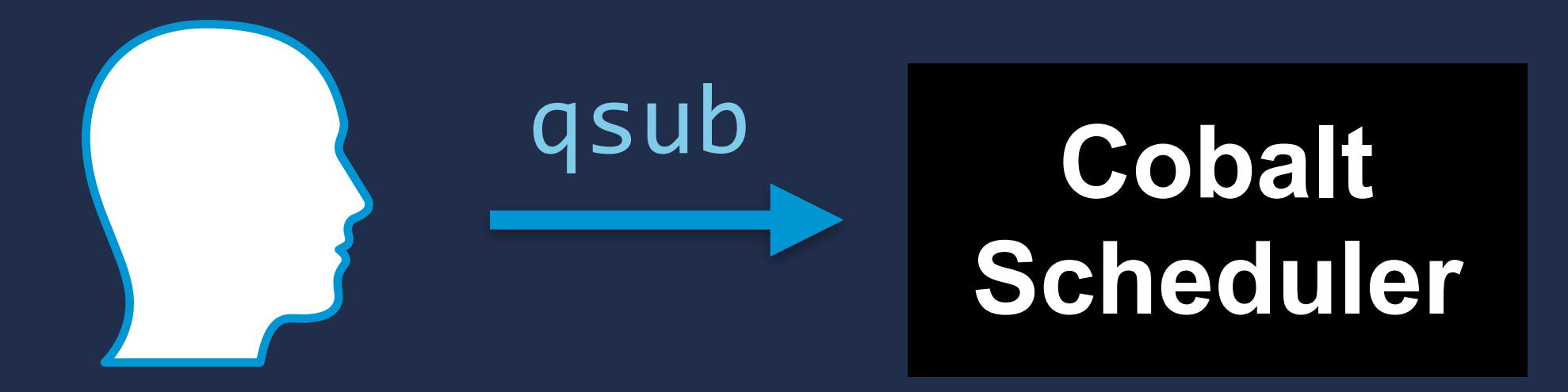

### What do we mean by workflow?

## **Large ensembles: start building more complex workflows**<br>(9600 runs) (128 node) (1 hour) = 1.23 M node-hours

- Run jobs concurrently and one-after-another?
	- Track which tasks are left to run?
		- Handle timed-out runs?

**Argonne Leadership Computing Facility** 

 $\bullet$ 

 $\bullet$ 

## **Sometimes a few scripts is enough**<br>(188 runs) (1824 nodes) (12 hours) = 1.23 M node-hours

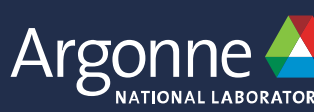

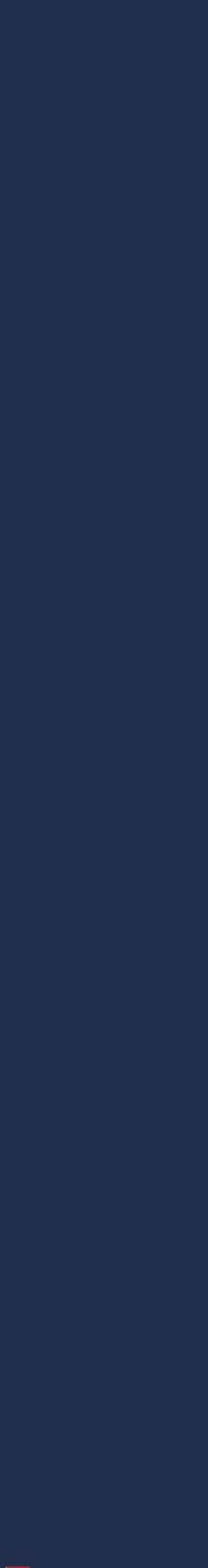

### What do we mean by workflow?

## Large ensembles: start building more complex workflows<br>(9600 runs) (128 node) (1 hour) = 1.23 M node-hours

## **Human effort scales unfavorably with # of runs**<br>(12,288,000 runs) (1 node) (6 minutes) = 1.23 M node-hours

**Argonne Leadership Computing Facility** 

## **Sometimes a few scripts is enough**<br>(188 runs) (1824 nodes) (12 hours) = 1.23 M node-hours

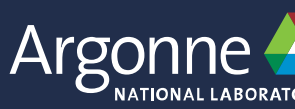

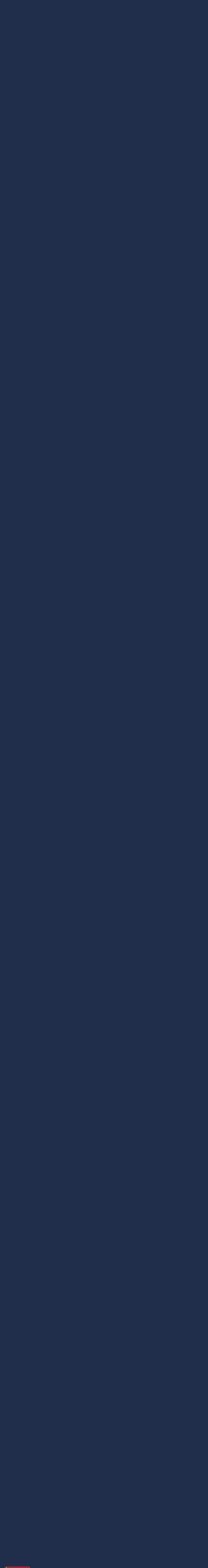

### What do we mean by workflow?

Max 20 queued jobs

Human effort scales unfavorably with # of runs

You either build workflow tools or adopt existing ones

**Argonne Leadership Computing Facility** 

Lacking job packing / MPMD execution

**Cumbersome error & timeout handling** 

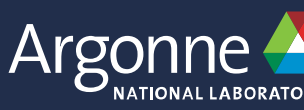

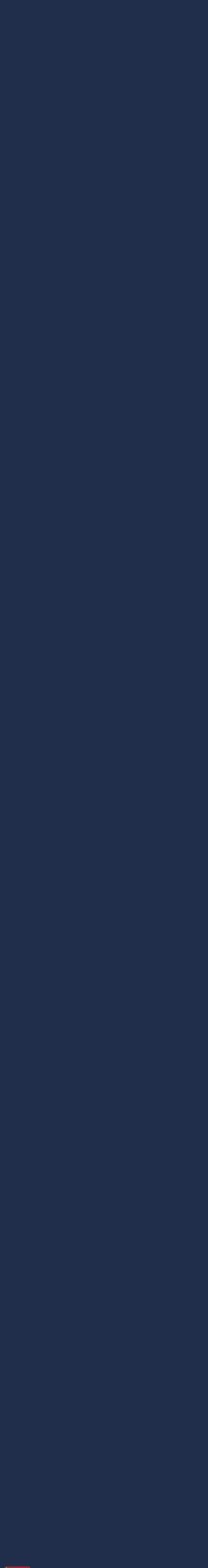

### **Balsam** Automated scheduling and execution on ALCF Systems

### **• You tell Balsam about your jobs (Python API or command line)**

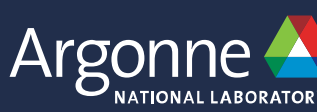

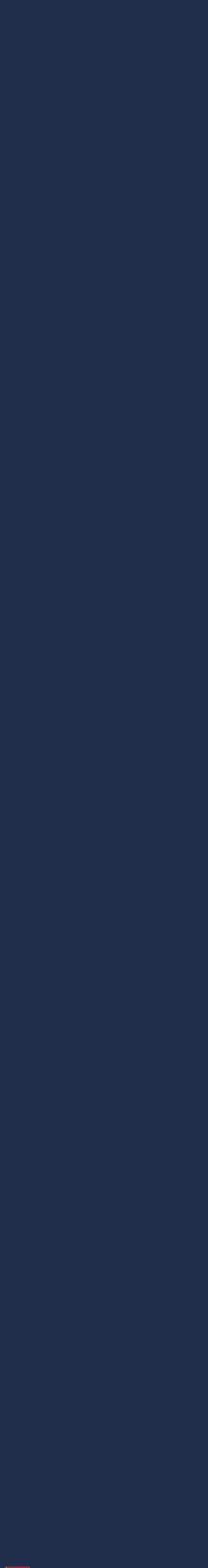

- 
- **• Balsam automates the rest: scheduling & execution**
- **• no modification of user applications**
- **• strong fault tolerance at task level**
- **• Workflow status and project statistics available at-a-glance**

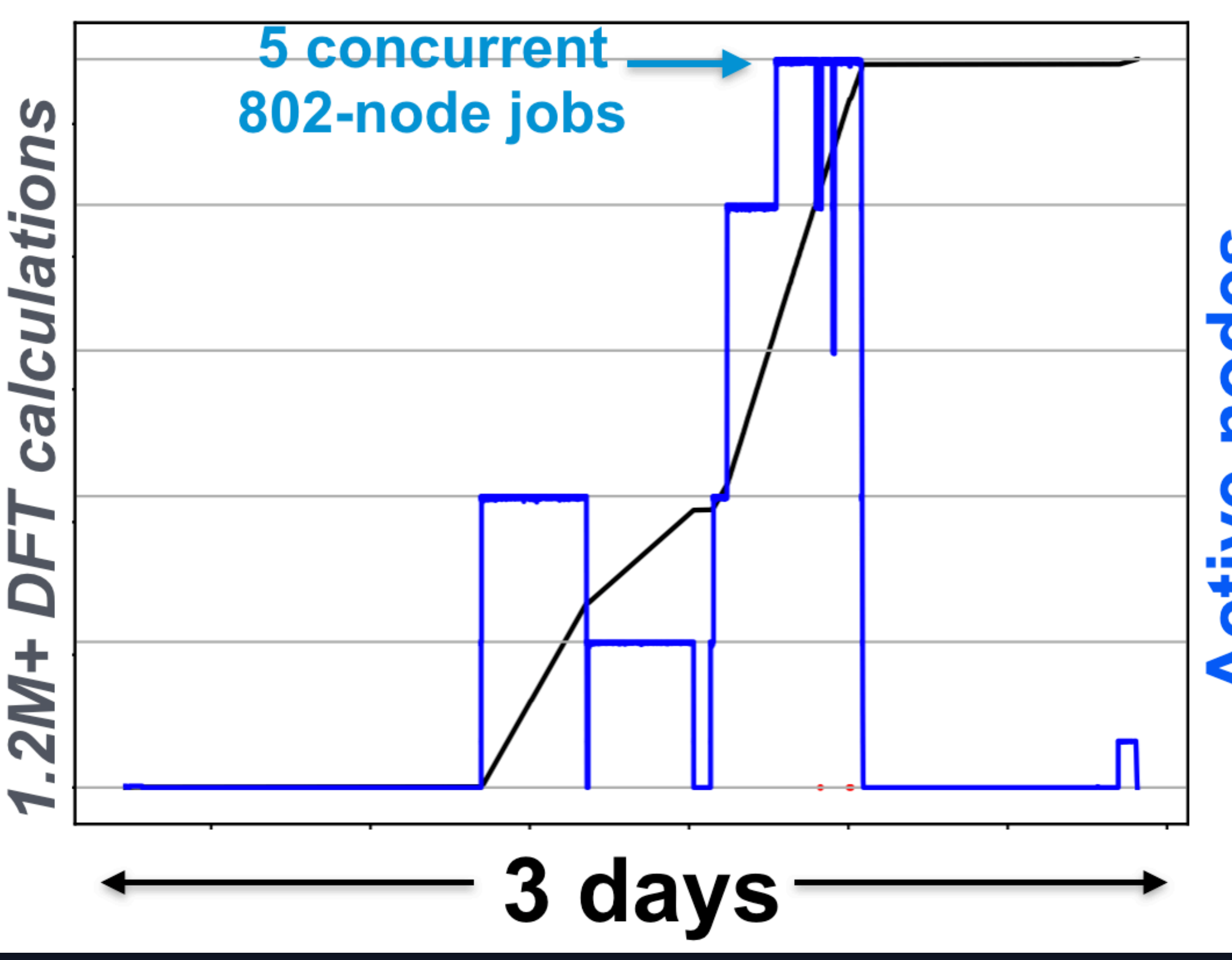

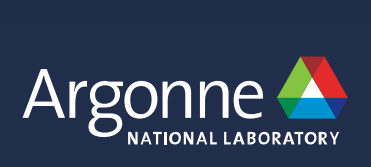

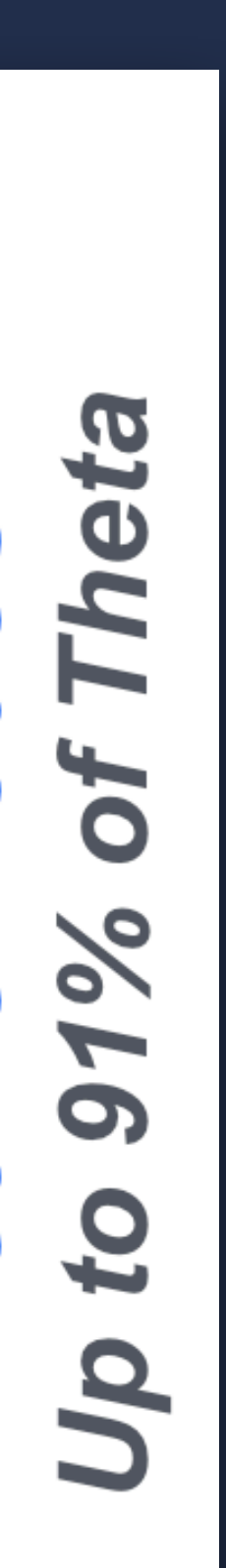

## **Scaled to 91% of Theta, 1.2M+ tasks**

- **• User dumped a few million DFT runs into Balsam**
- **• These ran over several jobs, totaling 7M+ core hours**
- **• Up to 5 simultaneous Cobalt jobs running tasks from one centralized service**

*Constructing and Navigating Polymorphic Landscapes of Molecular Crystals (PI: Alexandre Tkatchenko)*

## Release in production @ ALCF

### halsam

latest

Search docs

### **QUICKSTART**

Install Balsam

The Balsam Database

Hello World and Testing

**USER GUIDE** 

Overview

Theta Workflows Tutorial

Docs » Balsam - HPC Workflow and Edge Service

### **Balsam - HPC Workflow and Edge Service**

Balsam is a Python service that automates scheduling and concurrent, fault-tolerant execution of workflows in HPC environments. It is one of the easiest ways to set up a large computational campaign, where many instances of an application need to run across several days or weeks worth of batch jobs. You use a command line interface or Python API to control a Balsam database, which stores a task for each application instance. The Balsam launcher is then started inside a batch job to actually run the available work. The launcher automatically consumes tasks from the database, runs them in parallel across the available compute nodes, and records workflow state in the database.

## module load balsam

**Argonne Leadership Computing Facility** 

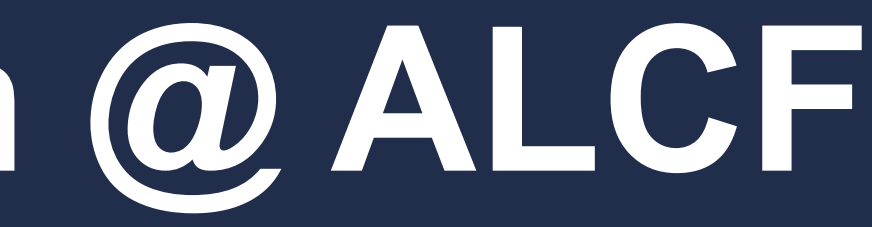

**O** Edit on GitHub

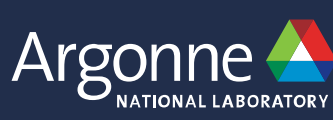

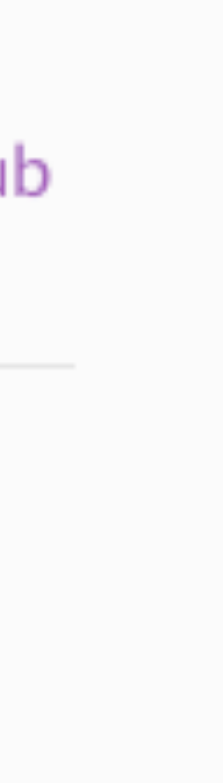

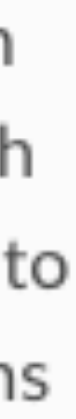

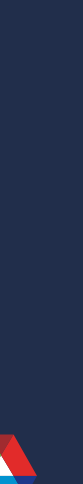

### Use Balsam for DeepHyper & other high-throughput workloads

### · https://balsam.readthedocs.io

### • https://deephyper.readthedocs.io

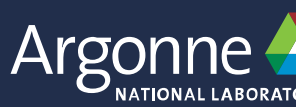

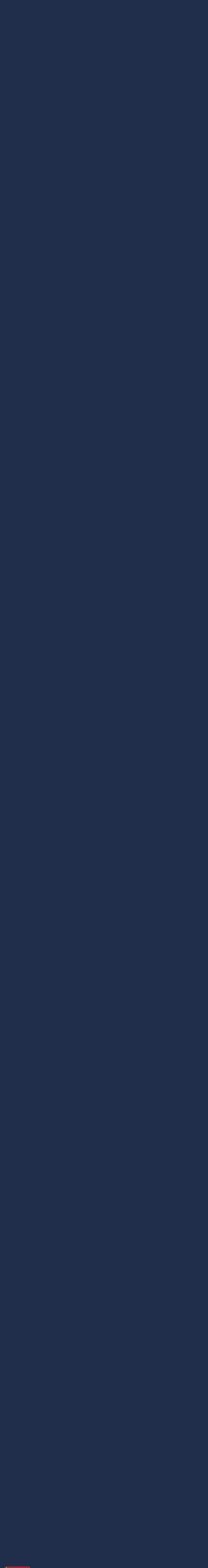